# **Povezivanje vašeg uređaja s aplikacijom MSmartHome**

Prije nego počnete, provjerite sljedeće stavke:

- 1. Vaš je pametni telefon povezan s kućnom Wi-Fi mrežom i znate lozinku za spajanje na mrežu.
- 2. morate biti u blizini kućanskih aparata.
- 3. Na vašem bežičnom usmjerivaču omogućen je bežični signal od 2,4 GHz (po mogućnosti) ili 5 GHz.

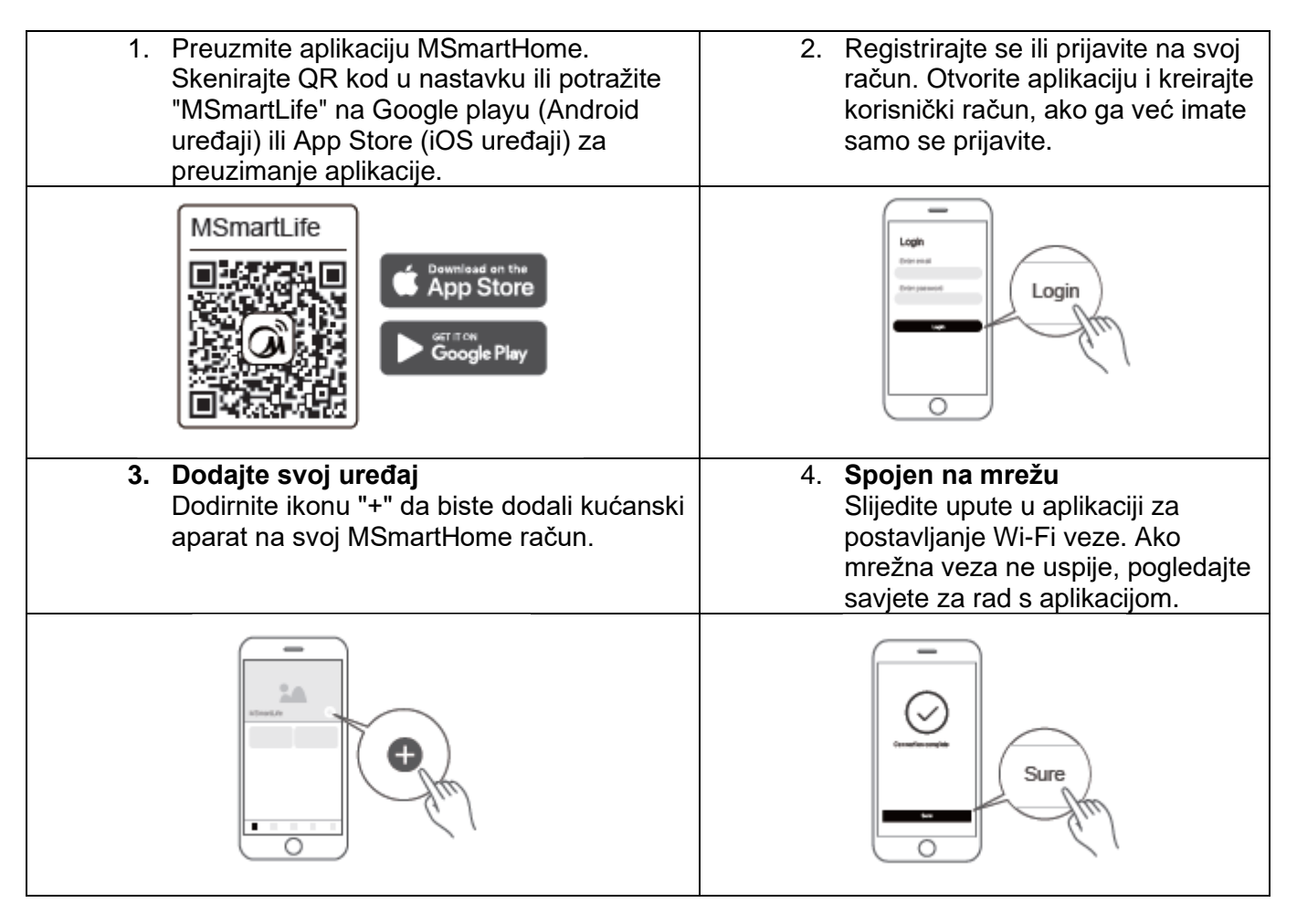

### Svjetlo statusa Wi-Fi mreže:

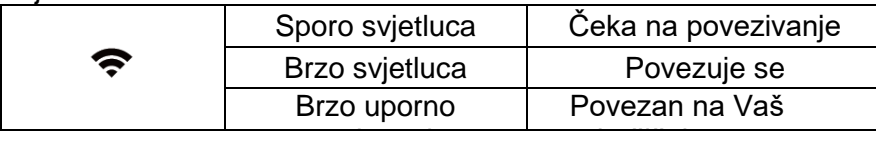

## **Napomene o spajanju na mrežu:**

- Prilikom spajanja na mrežu proizvoda, provjerite je li mobilni telefon što bliže proizvodu.
- Prema savjetima za aplikacije, ako proizvod podržava samo 2,4 GHz Wi-Fi komunikaciju, imajte na umu da je mreža od 2,4 GHz odabrana za povezivanje.
- Midea preporučuje da SSID imena Wi-Fi usmjerivača sadrže samo alfanumeričke vrijednosti. Korištenje posebnih znakova, interpunkcijskih znakova ili razmaka može spriječiti pojavljivanje naziva SSID-a na dostupnim mrežama za pridruživanje aplikaciji. Pokušajte i ako se pojavi SSID, dobro je koristiti, inače se prijavite na ruter i promijenite naziv SSID-a.
- Velik broj uređaja na Wi-Fi usmjerivaču može utjecati na stabilnost mreže, Midea ne može preporučiti određeno ograničenje broja jer ono ovisi o kvaliteti usmjerivača i mnogim drugim čimbenicima.
- Ako se usmjerivač ili Wi-Fi ime i Wi-Fi lozinka promijene, ponovite gornji postupak za ponovno povezivanje s mrežom.
- Kako se tehnologija proizvoda ažurira, sadržaj MSmartHome može se promijeniti, a stvarni prikaz u aplikaciji MSmartHome će prevladati.

# **Povezivanje vašeg uređaja s Amazon Alexa i/ili Google Assistantom**

Vaš Midea uređaj radi s Alexom i/ili Google Assistantom.

Prije nego što možete koristiti funkcije glasovnog upravljanja sa svojim Midea uređajem, slijedite ove korake:

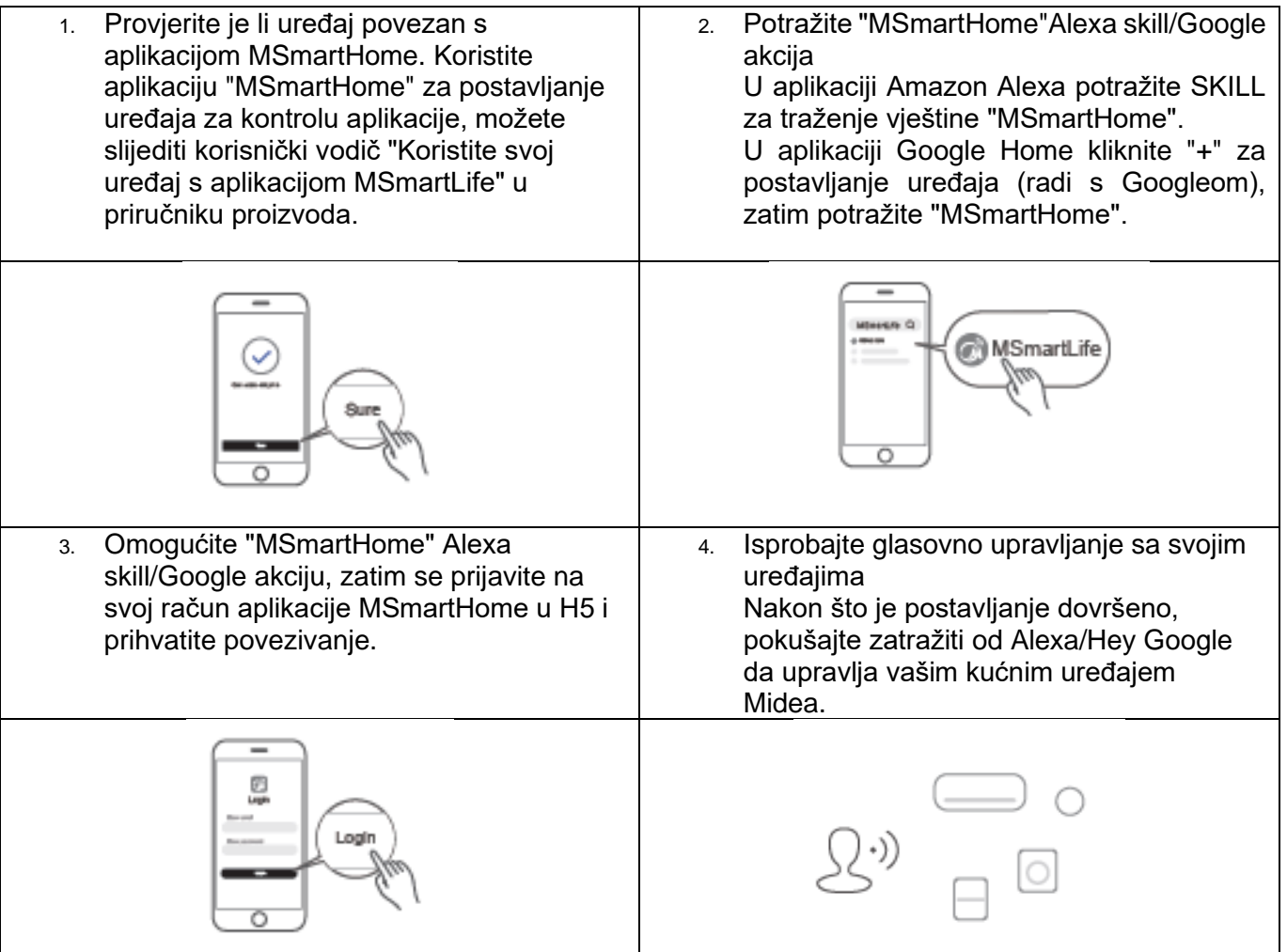

Mogućnosti za isprobati:

Dostupne glasovne naredbe vašeg Midea uređaja

### **Alexa:**

- 1. Uključite/isključite bojler/(naziv uređaja)
- 2. Postavite kotao/(naziv uređaja) na xxx stupnjeva (temperaturni raspon xx-xx)

## **Google pomoćnik:**

- 1. Uključite/isključite bojler/(naziv uređaja)
- 2. Postavite kotao/(naziv uređaja) na xxx stupnjeva (temperaturni raspon xx-xx)

# **Povezivanje vašeg uređaja s aplikacijom MSmartHome**

Prije nego počnete, provjerite sljedeće stavke:

- 1. Vaš je pametni telefon povezan s kućnom Wi-Fi mrežom i znate lozinku za spajanje na mrežu.
- 2. morate biti u blizini kućanskih aparata.
- 3. Na vašem bežičnom usmjerivaču omogućen je bežični signal od 2,4 GHz (po mogućnosti) ili 5 GHz.

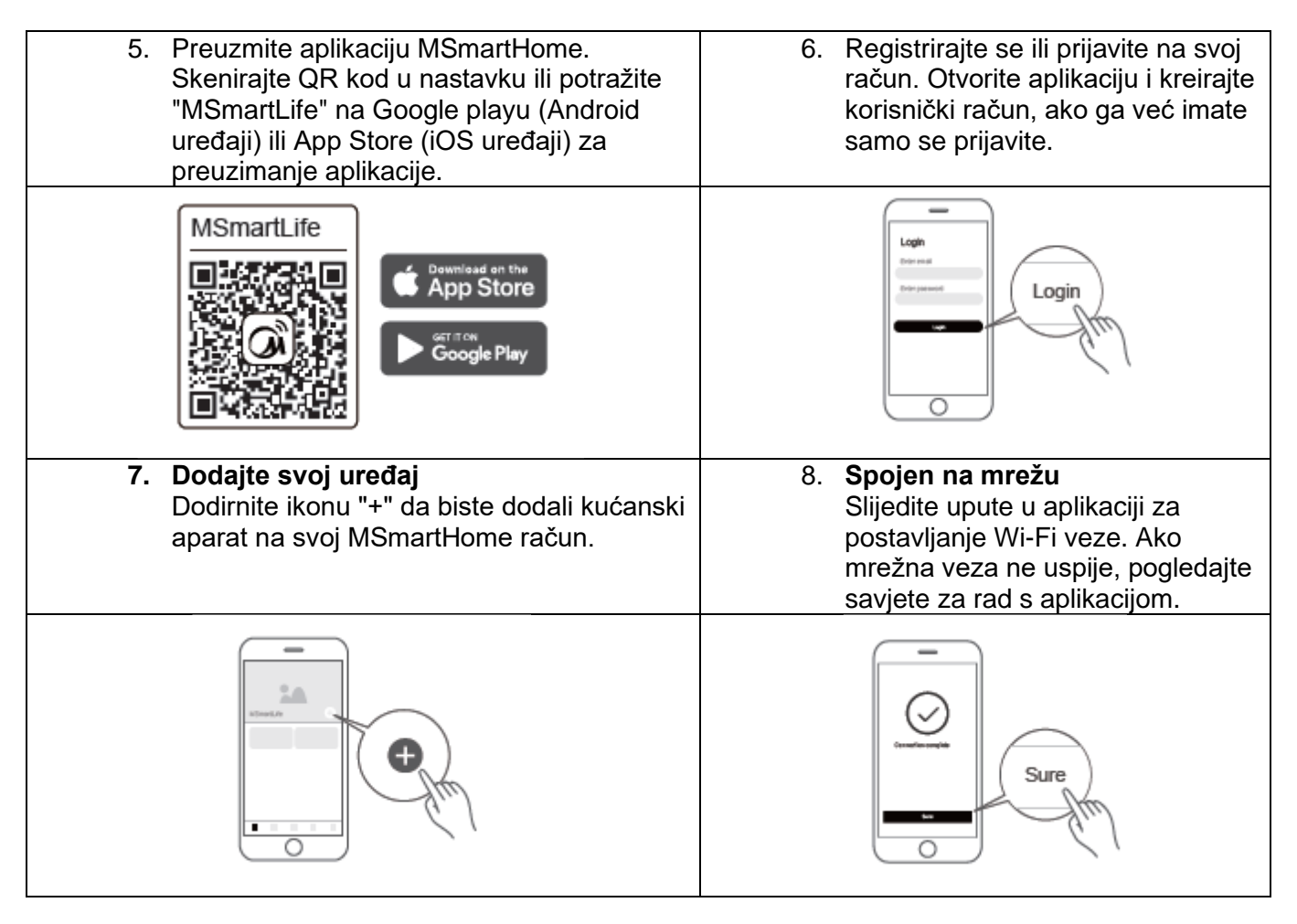

### Svjetlo statusa Wi-Fi mreže:

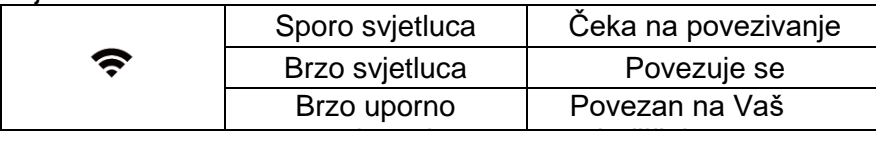

## **Napomene o spajanju na mrežu:**

- Prilikom spajanja na mrežu proizvoda, provjerite je li mobilni telefon što bliže proizvodu.
- Prema savjetima za aplikacije, ako proizvod podržava samo 2,4 GHz Wi-Fi komunikaciju, imajte na umu da je mreža od 2,4 GHz odabrana za povezivanje.
- Midea preporučuje da SSID imena Wi-Fi usmjerivača sadrže samo alfanumeričke vrijednosti. Korištenje posebnih znakova, interpunkcijskih znakova ili razmaka može spriječiti pojavljivanje naziva SSID-a na dostupnim mrežama za pridruživanje aplikaciji. Pokušajte i ako se pojavi SSID, dobro je koristiti, inače se prijavite na ruter i promijenite naziv SSID-a.
- Velik broj uređaja na Wi-Fi usmjerivaču može utjecati na stabilnost mreže, Midea ne može preporučiti određeno ograničenje broja jer ono ovisi o kvaliteti usmjerivača i mnogim drugim čimbenicima.
- Ako se usmjerivač ili Wi-Fi ime i Wi-Fi lozinka promijene, ponovite gornji postupak za ponovno povezivanje s mrežom.
- Kako se tehnologija proizvoda ažurira, sadržaj MSmartHome može se promijeniti, a stvarni prikaz u aplikaciji MSmartHome će prevladati.

# **Povezivanje vašeg uređaja s Amazon Alexa i/ili Google Assistantom**

Vaš Midea uređaj radi s Alexom i/ili Google Assistantom.

Prije nego što možete koristiti funkcije glasovnog upravljanja sa svojim Midea uređajem, slijedite ove korake:

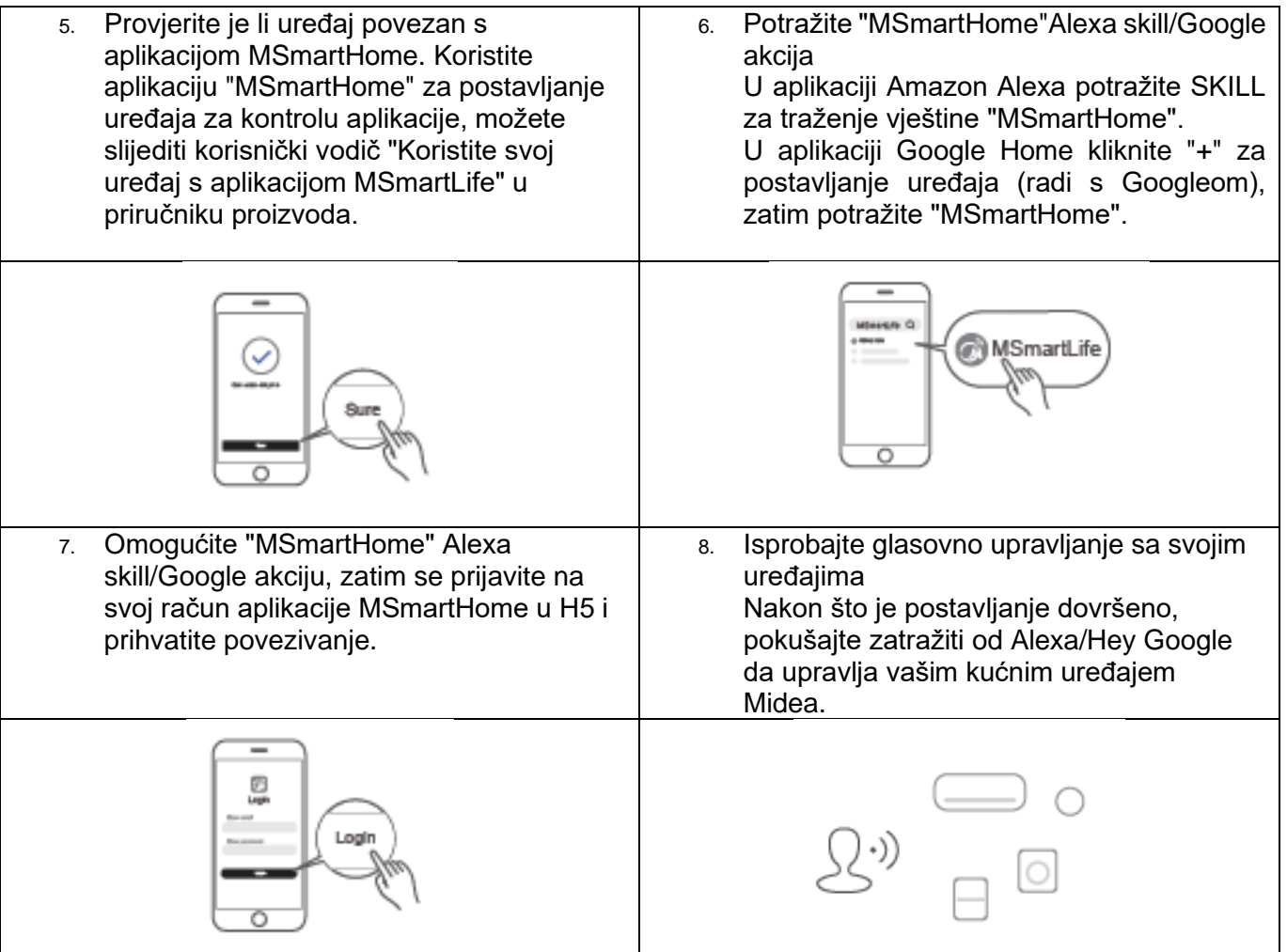

Mogućnosti za isprobati:

Dostupne glasovne naredbe vašeg Midea uređaja

### **Alexa:**

- 1. Uključite/isključite bojler/(naziv uređaja)
- 2. Postavite kotao/(naziv uređaja) na xxx stupnjeva (temperaturni raspon xx-xx)

## **Google pomoćnik:**

- 1. Uključite/isključite bojler/(naziv uređaja)
- 2. Postavite kotao/(naziv uređaja) na xxx stupnjeva (temperaturni raspon xx-xx)